# (SYLLABUS) INTERMEDIATE

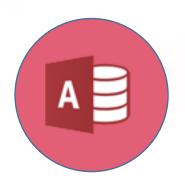

Databases
(Microsoft Access)

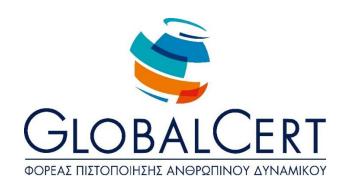

# **Databases (Microsoft Access)**

### 1. Introduction.

#### a. Terms and Definitions of databases.

- a1. Understanding the concept of databases.
- Understanding of individual elements/components and the structure of a a2. relational database: tables, records, fields, relationships.
- a3. Understanding field types and their basic attributes, size, format.

# 2. Basic operations & Interface of Database.

#### a. **Basic Operations.**

- a1. Start, terminate database application.
- a2. Open, close an existing database.
- a3. Create, save a new database.
- a4. Show, hide, the available toolbars.
- a5. Switch between different viewable tables, forms, reports.
- a6. Use available help functions.

#### 3. Tables.

## a. Table Operations.

- a1. Create table, name and define field type.
- a2. Create a validation rule for entering data in a field.
- a3. Change the format of numeric fields, date fields.
- a4. Add, delete field to an existing table.
- a5. Meaning and primary key definition.
- a6. Save, close, delete table.
- a7. Insert, edit data in the table.
- a8. Navigating records, table fields.
- a9. Modify column width of a table.

a10. Move table field.

# b. Relationships.

- b1. Create, delete relations 1-to-1, 1-to-many between tables.
- b2. Specify referential integrity in related fields.

#### 4. Forms.

## a. Creating, modifying forms.

- a1. Create and save a form.
- a2. Add, modify text in the Header/Footer of a form.
- a3. Opening, closing a form.
- a4. Use a form to register, modify, delete records.
- Move to next/previous record, first/last record, to a specific record using the a5. form.
- a6. Delete a form

#### 5. Data Tasks.

#### a. Basic Tasks.

- a1. Apply filter to Table/Form.
- a2. Use Search in Table Fields
- a3. Sort Data in Table/Form

#### b. Queries.

- b1 Create and save a select query of one or two tables
- b2. Specify query fields, show, hide query fields.
- b3. Specify search criteria using comparison operators: logical (or) logical and (and).
- b4. Specify sorting in a query.
- b5. Show query results.
- b6. Close, delete query.

## c. Reports

- c1 Create and save a report based on a table or query.
- c2. Grouping data based on a field in ascending, descending series.
- Use summary values sum, minimum, maximum, average and counting on an c3. aggregate report.
- c4. Arrangement of fields and headings in a report layout.
- c5. Adding, modifying text in the header or footer of a Report.
- c6. Save, delete a report.
- c7. Opening, closing a report.

#### 6. Print.

# a. **Preparing and printing.**

- a1. Print preview, tables, forms, reports.
- a2. Select an orientation and paper size.
- a3. Print all or part of a table, reference.